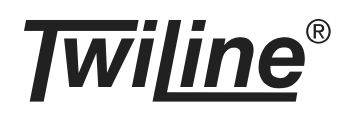

# **Gateway EnOcean xBG-EO1-D**

# **BESCHREIBUNG**

Das EnOcean-Gateway xBG-EO1-D ist für die Integration von batterielosen und wartungsfreien EnOcean-Tastensendern sowie EnOcean-Raumthermostaten konzipiert. Es kann am Installationsbus oder am xBus betrieben werden und ist dank seinen kompakten Abmessungen für den Einbau in Abzweigdosen geeignet.

Am Gateway können bis zu 10 EnOcean-Sender angemeldet werden. Nach dem Anmelden der Sender ist das Gateway bereits betriebsbereit. Über einen DIP-Schalter kann der interne Funkrepeater aktiviert werden.

Jedes Gateway wird individuell adressiert. Die Adressen werden mittels 2 Drehschaltern für die 1-er und die 10-er Stelle eingestellt. Der Adressbereich umfasst die Adressen 1 bis 40 bzw. 120 (Inst.bus) oder 1 bis 200 (xBus). Je nach Anzahl angemeldeten Sender und der eingestellten Funktion belegt das Gateway mehrere Adressen.

Eine externe Spannungsversorgung ist für das Gateway xBG-EO1-D nicht notwendig: Die Busleitungen liefern die Spannungsversorgung und ermöglichen die Datenkommunikation.

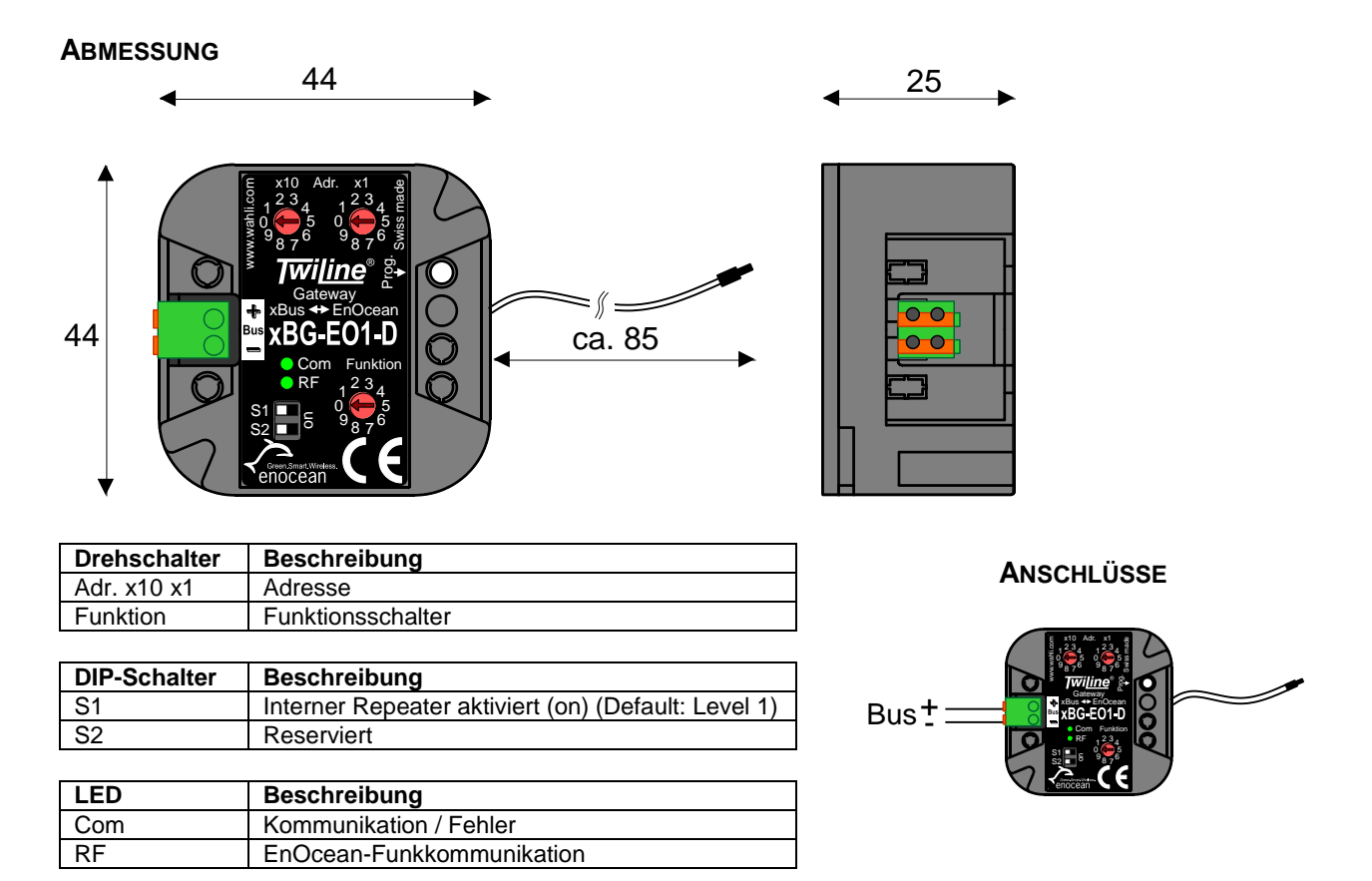

## **MONTAGEANLEITUNG**

Das Gateway xBG-EO1-D wird in eine UP-Dose eingebaut. Den Bus mit der richtigen Polarität anschliessen, Busadresse sowie Funktion gemäss Tabelle , Programmierung' Seite 4 einstellen.

Ein ungünstiger Montageort kann die Reichweite der Funksignale einschränken. Zu vermeiden sind wenn möglichst:

- Montage von Sender / Empfänger in unmittelbarer Nähe von Materialen mit Metallbestandteilen oder Metallgegenständen.
- Montage des Empfängers am Boden (Bodendose) oder in Bodennähe
- Feuchtigkeit in Materialien
- Montage von Sender / Empfänger in der Nähe von Geräten, welche hochfrequente Signale aussenden (z.B. Computer, Audio-/Videoanlagen oder EVG's)

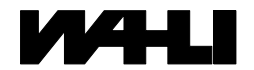

Als Planungshilfe zur Standortbestimmung von Sender und Empfänger kann das Pegelmessgerät EPM-100 eingesetzt werden.

# **INBETRIEBNAHME / EINSTELLUNGEN**

Die Inbetriebnahme des Gateways beschränkt sich auf Montage, die Einstellung von Adresse und Funktion. Sobald es über den Bus mit Spannung versorgt ist, startet es folgendermassen auf:

- 1. Initialisierung (Bestimmung der Betriebsart, max. 15 s): LED blinkt kurz
- 2. Aufstarten (Anzeige Betriebsart, 3 s): LED leuchtet = xBus / LED bleibt dunkel = Installationsbus
- 3. Normalbetrieb

Die Farbe der LED auf dem Gateway während dem Aufstarten zeigt an, für welchen Adressbereich es konfiguriert ist: **Grün= Adresse 1 ... 100** (Auslieferungszustand) / **Rot = Adresse 101 ... 120 bzw. 200**

Die Adresse des Gateways wird an den beiden Drehschaltern eingestellt. Der einstellbare Adressbereich im Auslieferungszustand ist 1 bis 100 (für die Adresse 100 wird 00 eingestellt). Für Adressen > 100 muss ein Adressoffset mittels Funktion = 9 konfiguriert werden (siehe Abschnitt Adressen > 100').

# **AN- UND ABMELDEN VON ENOCEAN-SENDERN**

Damit das Gateways das Telegramm eines EnOcean-Senders in Bussignale umsetzen kann, muss dieser Sender zuvor im Gateway angemeldet werden. Für die Umsetzung aller Kanäle bzw. Tasten eines EnOcean-Senders muss jeweils nur eine Kanaltaste erlernt werden. Beim FE-P genügt es z.B. zur Anmeldung der Kanäle 1-4 auf der Position 1, einfach eine der Kanaltasten zu drücken.

Die angemeldeten Sender belegen entsprechend der Anmeldereihenfolge die Positionen 1 bis 10. Wird ein Sender abgemeldet, so wird seine Position frei und steht somit für die Anmeldung eines anderen Senders zur Verfügung.

Anmelden eines Senders:

- Drücken Sie die 'Prog'-Taste länger als 4 s um in den Programmiermodus zu gelangen. Die grüne LED ,RF' beginnt langsam zu blinken. Während ca. 1 min kann ein EnOcean-Sender angemeldet werden.
- Lösen Sie am ausgewählten EnOcean-Sender mittels Drücken einer Kanal-Taste länger als 1 s, resp. mittels Drücken der Einlerntaste bei EnOcean-Raumthermostaten, ein Funk-Telegramm aus.
- Das Gateway quittiert die Speicherung mit dem dauerhaften Leuchten der grünen LED, RF'.
- Der Programmiermodus wird automatisch nach ca. 1 min. oder durch kurzes Drücken der 'Prog'-Taste verlassen. Das Gateway befindet sich dann im Betriebsmodus.

Abmelden eines Senders: Das Abmelden eines eingelernten EnOcean-Sender wird durch einen erneuten Anmeldevorgang für diesen bewirkt. Ein erfolgreicher Abmeldevorgang wird durch die schnell blinkende LED 'RF' angezeigt.

Abmelden aller Sender: Die ,Prog'-Taste ist dazu 3-mal kurz nacheinander zu drücken. Die LED ,Com' beginnt für 10 s grün und schnell zu blinken, während dieser Zeit die ,Prog'-Taste für mind. 4 s gedrückt halten. Die LED ,Com' leuchtet für ca. 10 s grün und erlischt dann. Alle EnOcean-Sender sind abgemeldet.

# **FUNKTION UND ADRESSIERUNG**

Die Belegung der Adressen hängt teilweise von der Betriebsart (xBus oder Installationsbus) ab.

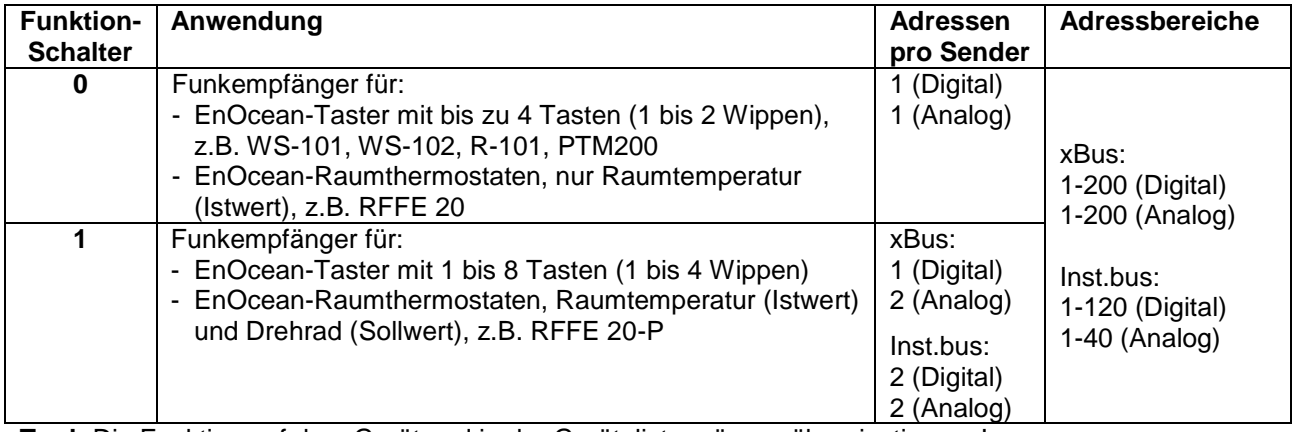

**xTool:** Die Funktion auf dem Gerät und in der Geräteliste müssen übereinstimmen!

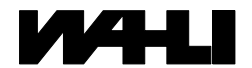

**www.twiline.ch**

## **ProCross – Kanalbelegung und Adressierung für EnOcean-Taster**

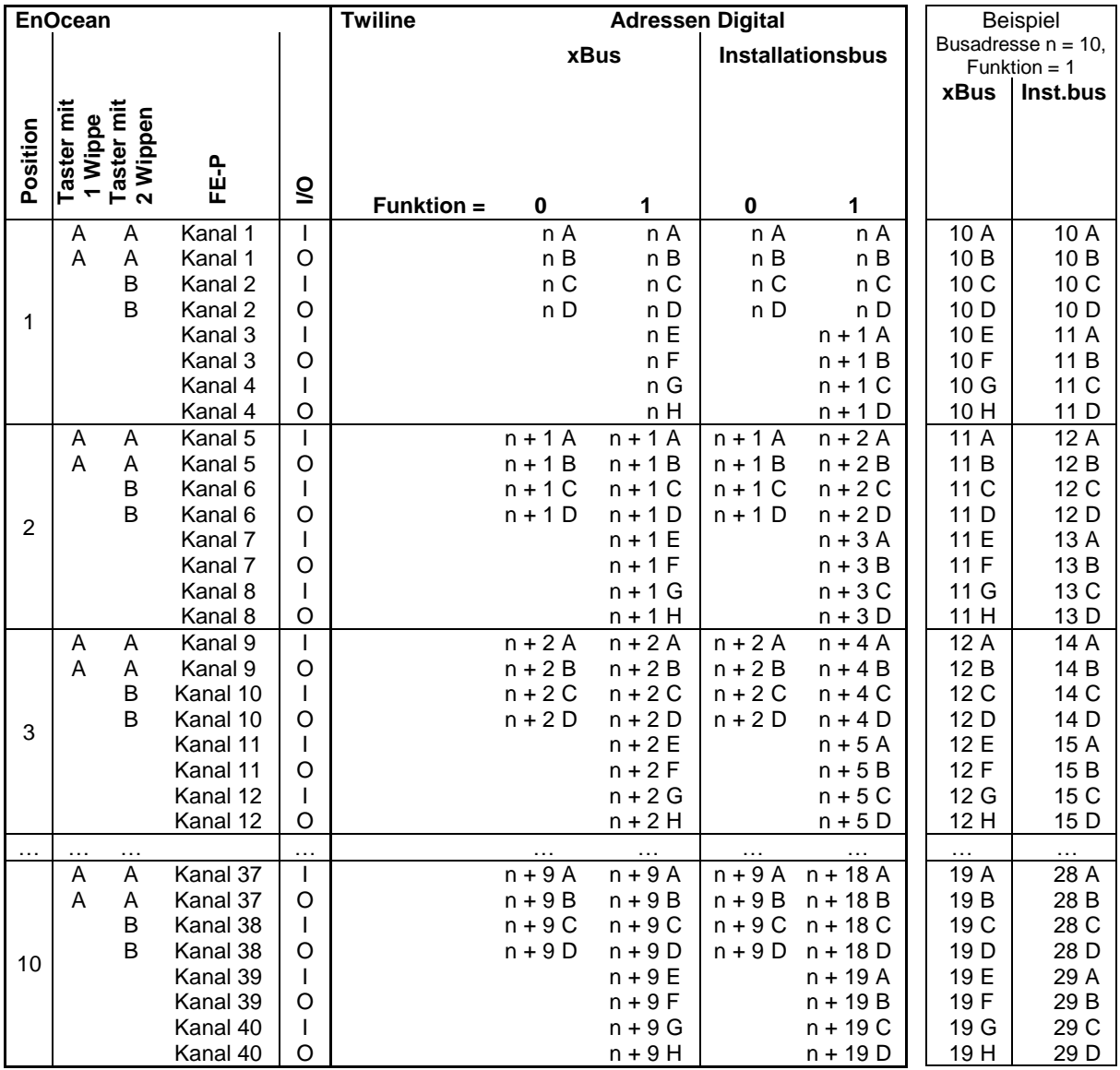

n = Busadresse, welche auf dem xBG-EO1-D eingestellt ist

# **ProCross – Kanalbelegung und Adressierung für EnOcean-Raumthermostaten**

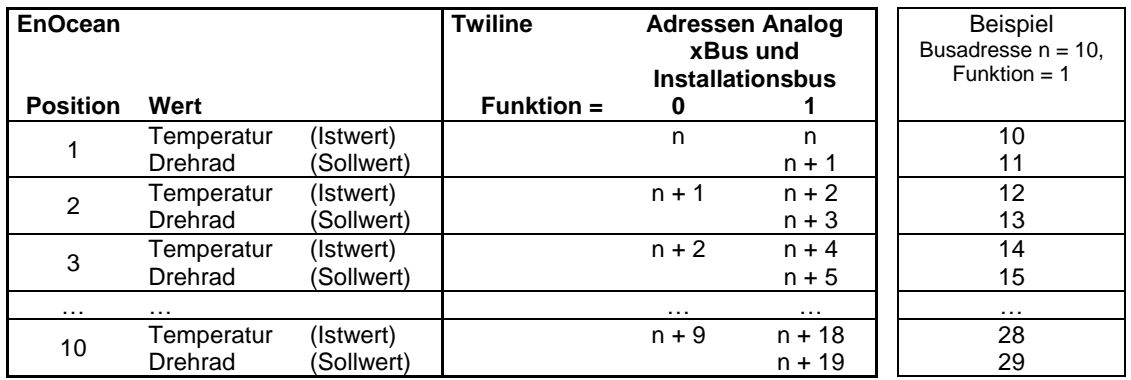

n = Busadresse, welche auf dem xBG-EO1-D eingestellt ist

# **xTool – Kanalbelegung und Adressierung**

Im xTool stehen alle definierten Teilnehmer transparent und in Echtzeit zur Verfügung. Zu beachten: die Senderadresse (wird default durch die Anmeldereihenfolge generiert).

#### **Hinweis:**

EnOcean-Tasten und –Raumthermostaten dürfen auch gemischt an einem Gateway angemeldet werden.

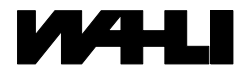

W. Wahli AG, Freiburgstrasse 341, Postfach 784, CH-3018 Bern **www.twiline.ch** Tel. 031 996 13 33, Fax 031 996 13 34, e-mail: info@wahli.com

## **ADRESSEN > 100**

Gateway von Bus trennen, Funktion = 9 und Adresse = 99 einstellen, Bus wieder anschliessen. Kontrolle mittels LED auf Gateway (siehe , Inbetriebnahme'). Funktion und Adresse gemäss Anwendung einstellen, fertig. Der Adressoffset bleibt auch nach einem Spannungsunterbruch gespeichert. Zurücksetzen des Adressoffset auf 0: Gleiches Vorgehen wie oben, jedoch Adresse = 00.

## **BETRIEB AM INSTALLATIONSBUS**

Auf eine Signalflanke werden zehn Telegramme mit unterschiedlichen, progressiv grösser werdenden Zeitabständen (135ms ... 40s zufallsverteilt) übertragen. Ein gleichbleibender Zustand wird je nach Konfiguration wiederholt. Ein Telegramm hat immer die Länge von 33ms. Die rote LED signalisiert das Senden eines Telegramms.

# **BETRIEB AM XBUS**

Die grüne LED signalisiert Kommunikation auf dem xBus. Die rote LED zeigt Fehler an. Eine Zustandsänderung wird sofort gesendet und zyklisch alle 10 Minuten repetiert (grüne LED blinkt kurz auf). **Wichtig:** Eine Bluebox xBB-Z1-V oder xBB-Z2-V mit Firmwareversion V1.11 oder neuer wird benötigt.

## **FUNKREPEATER**

Der integrierte EnOcean-Funkrepeater wird über den DIP-Schalter S1=on aktiviert. Im Auslieferungszustand ist Level-1 konfiguriert. Dies sollte für die meisten Anwendungen genügen. Über den xBus-Manager kann Level-2 aktiviert werden.

# **FFHLERSUCHE**

Stimmt die Bus-Polarität? (LED muss beim Aufstarten blinken)

Stimmt die Bus-Spannung? (10 bis 15 VDC)

Sind Adresse und Funktion richtig eingestellt? (evtl. Test mit dem TWILINE-Tester TIL, dem Diagnose-Fenster von ProX oder dem xBus-Manager)

Sind die gewünschten EnOcean-Sender angemeldet?

Blinkt die grüne LED ,RF' bei einem Tastendruck oder beim Druck auf die Einlerntaste bei EnOcean-Raumthermostaten?

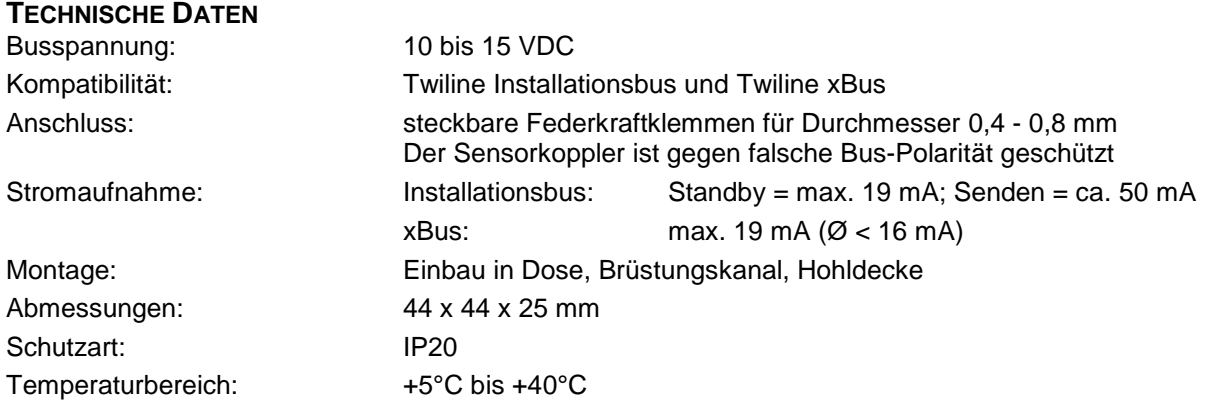

## **BESTELLBEZEICHNUNGEN**

xBus-Gateway EnOcean xBG-EO1-D

**Zubehör:** Wandsender 2- und 4-Kanal (diverse Ausführungen) WS-101, WS-102 Handsender 4-Kanal (diverse Ausführungen) R-101 Raumfühler im EdizioDue-Design Research RFFE20 Raumthermostat im EdizioDue-Design New American RFFE20-P Pegelmessgerät zur Inbetriebnahme EPM 100 Feller Funktaster EnOcean (direkt bestellen) 4121.x.S.FMI.xx

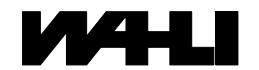